*Katz IT Services Technology Resource Guide*

# **KITS: Katz IT Services**

*317 Mervis Hall ∙ helpdesk@katz.pitt.edu ∙ 412-648-1601*

#### **Services:**

- Network connection (wired and wireless) setup
- Secure Remote Access (SSLVPN) help
- Mervis Hall printing setup
- Email setup
- Computing advice and referrals

#### **Hours:**

Monday through Thursday 8:30 a.m. to 7:00 p.m.\* Friday 8:30 a.m. to 5:00 p.m.

\*Katz IT is closed for University holidays and recesses. During semester breaks and student recesses, we close at 5 p.m.

# **CSSD: Computing Services & Systems Development**

*helpdesk@pitt.edu ∙ 412-624-HELP [4357]*

#### **Help Desk Services:**

The CSSD Help Desk can assist you in the following areas:

- Pitt account
- PITTNET and WIRELESS-PITTNET
- Symantec Antivirus
- Email setup and settings
- University software questions
- Blackboard/Courseweb
- Secure Remote Access/SSL VPN
- My.pitt.edu
- Library resource access

CSSD offers phone and email support 24 hours a day, seven days a week.

#### **Tech Row**

Tech Row provides students with computer support services, including operating system and software installation, data backup and recovery, PittNet networking assistance, and virus and spyware removal. Technicians can install Parallels and Windows for students with Macintosh computers. Tech Row is located in the University Store on 5<sup>th</sup>. Walk in, or schedule an appointment by calling the Help Desk at 412-624-HELP [4357].

### **Pitt Software Licensing Services**

With your **Panther Card**, you may pick up one free copy of the most recent edition of Windows or Microsoft Office for Windows or Mac at any Pitt **Campus Computing Lab.**

You may download free software at software.pitt.edu, or pick up low-cost software at the Software Distribution Services office, located in 204 Bellefield Hall. For questions regarding software contact CSSD at 412-624-HELP [4357].

### **Campus Computing Labs**

In one of the six labs around Pitt, you can pick up free software, print, reset your Pitt account password, or use one of the computers. The closest labs to Mervis Hall are in David Lawrence hall and Hillman library. Check out locations and hours for all labs: [http://technology.pitt.edu/service-locations/computing-labs/lab-hours.html.](http://technology.pitt.edu/service-locations/computing-labs/lab-hours.html)

# **Important Information**

# **Your University Computer Account**

Your Pitt user name and password has been sent to you via US Mail. Your Pitt email address is **your\_user\_name@pitt.edu**. For instance, if John A. Smith was a student, and his University Computer Account name was *jas293,* his email address would be *jas293@pitt.edu.* You may look up your user name at any time at [http://find.pitt.edu/.](http://find.pitt.edu/)

If you have not received your user name and password yet, go to any campus computing lab with a valid photo ID (passport, driver's license, military ID, etc.) and ask for assistance at the desk. If you have your user name but have lost or forgotten your password, contact the Technology Help Desk by [submitting an online request o](http://www.technology.pitt.edu/helprequest/)r calling 412 624-HELP [4357]. The Help Desk will ask specific questions to confirm your identity and will give you a new password over the phone only if you can answer these questions. For more information, see CSSD's site: [http://technology.pitt.edu/account/passwords/pass-forgot.html.](http://technology.pitt.edu/account/passwords/pass-forgot.html)

After you have received your user name and password, go to [http://accounts.pitt.edu](http://accounts.pitt.edu/) to change your password and set the security questions on your account. Once these security questions are set, you may reset your password without going in person to a Campus Computing Lab.

# **Essential Links**

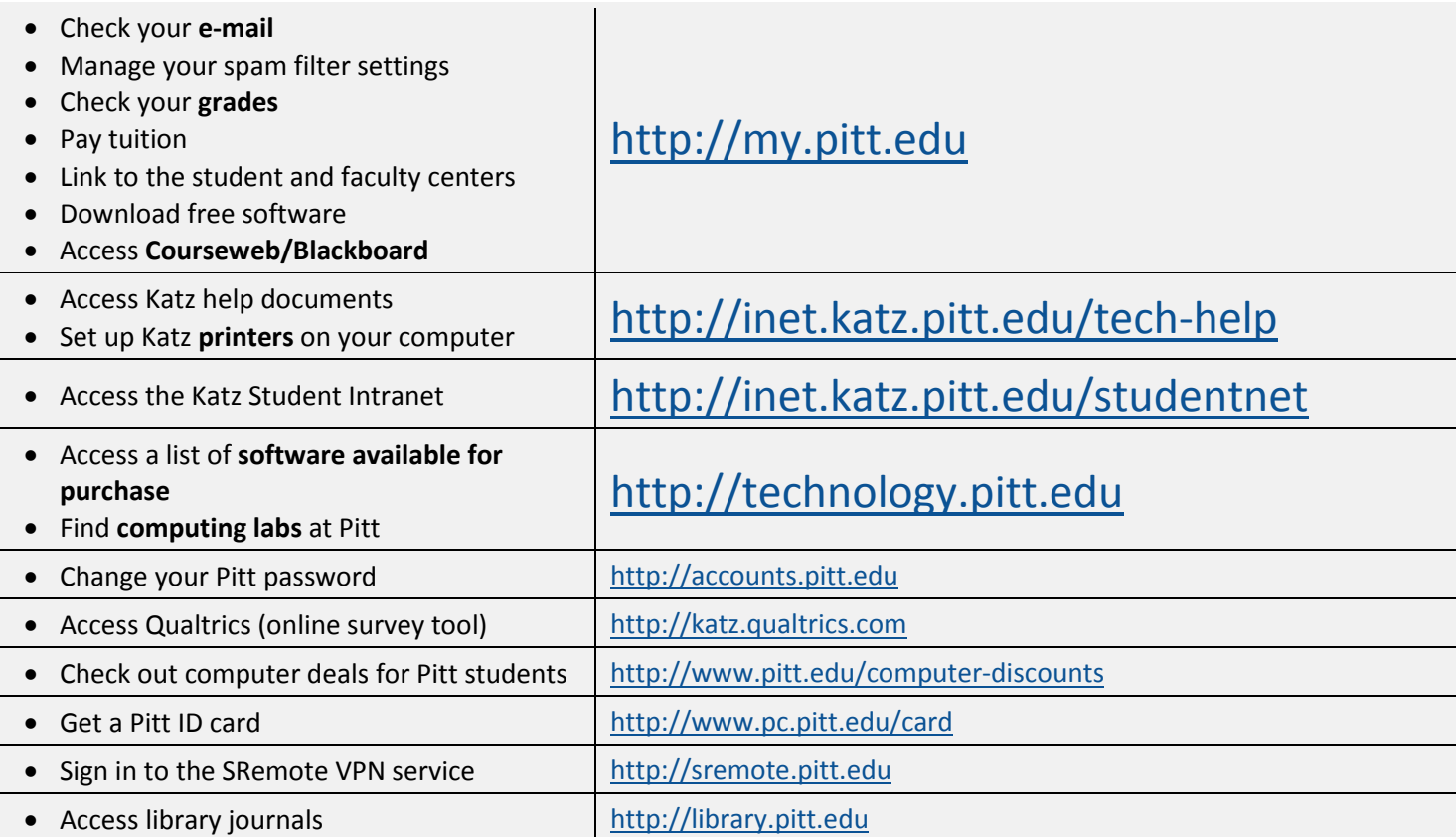

# **StudentNet**

StudentNet is Katz' student intranet.

You can request space to **collaborate for research, groups, or projects**. Contact Katz IT Services for more information, or see [http://inet.katz.pitt.edu/tech-help/guides/request-studentnet-space.pdf.](http://inet.katz.pitt.edu/tech-help/guides/request-studentnet-space.pdf)

# **Printing in Mervis Hall**

Please go t[o http://inet.katz.pitt.edu/tech-help/guides/printing.aspx](http://inet.katz.pitt.edu/tech-help/guides/printing.aspx) for full directions on printing in Mervis Hall.

For quick printing, there are two **print kiosks** in the PNC Print Center on the first floor of Mervis Hall. This device lets you print directly from a USB drive quickly and easily. See<http://inet.katz.pitt.edu/tech-help/guides/print-kiosk.pdf> for more information.

## **Print Quotas**

While our students do not have print quotas, the printers *may not be used as copy machines*. If you abuse this privilege, your printing rights may be revoked.

### **Team Rooms**

Mervis hall has 15 team rooms on the first floor, each equipped with a large LCD screen to connect laptops, whiteboards, and plenty of space for collaboration. Team rooms 1, 2, and 3 are available by reservation only, on a firstcome-first-served basis. Reservations can be made here: [http://inet.katz.pitt.edu/studentnet/reservations/default.aspx.](http://inet.katz.pitt.edu/studentnet/reservations/default.aspx)

# **Connecting to WIRELESS-PITTNET**

Pitt's wireless network is available throughout campus buildings and halls. You can access directions to set up the network on CSSD's site:

For Windows: <http://technology.pitt.edu/network-web/wireless/wireless-windows.html>

For Macintosh: <http://technology.pitt.edu/network-web/wireless/wireless-mac.html>

For Mobile Devices and Linux:<http://technology.pitt.edu/network-web/wireless/wireless-linux-mobile.html>